## Timetable preparation in the two-subject Bachelor

For students in a HIGHER semester

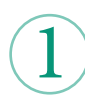

## Which modules am I missing?

To find out which modules you are still missing in your subjects in the B.A. programme, you need to take a look at the module catalogue valid for you under the item "Kerncurriculum (Core Curriculum)". You can find the module catalogue by clicking on

For the A-Z list scan QR-Code:

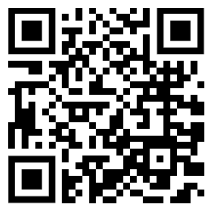

your subject in the A-Z list under the item **"Structure"**. You can compare the modules of the core curriculum listed there with your previous academic achievements. You can create a current overview of your achievements in FlexNow.

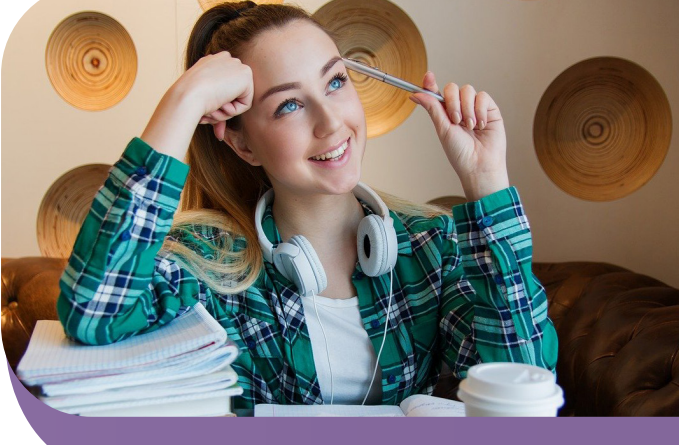

Please note that completing your studies also includes the professionalisation area and the B.A. thesis. For student teachers, there are requirements in the area of professionalisation that must be observed.

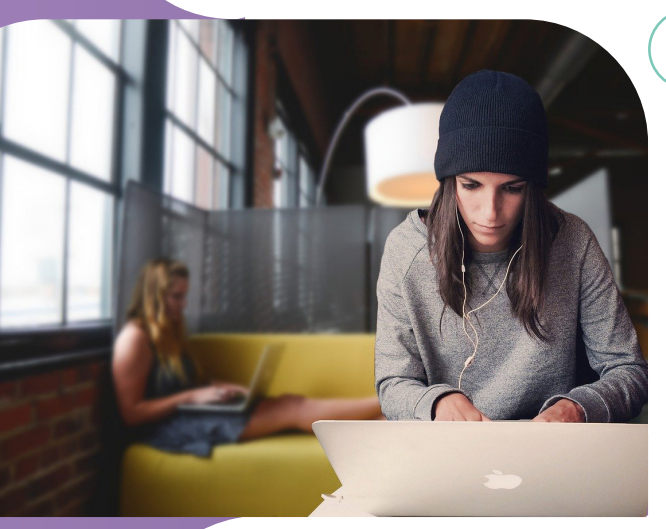

2

Which modules can I take next?

Once you have decided on a module, clarify the following for yourself:

- Will this module be offered in the next semester?
- Do I fulfill any admission requirements that may be necessary?
- Is there a module that is not offered very often, but which I am still missing?

Also think about the acquisition of credits in the area of professionalisation and take this into account in your planning.

3

How do I find the right course for a module?

Once you have found a suitable module, please take a close look at the module description:

- Are there any entry requirements?
- Is this module only offered in the winter semester, only in the summer semester or every semester?
- How many courses does the module consist of?
- Which examination prerequisites are listed?

If you would like to print these instructions, you will find a simplified version here. Please think about the environment before printing this document.

From the module description you now know which courses belong to the module. The courses are entered in HISinOne EXA. Log in via eCampus and select the course catalogue. Then click on "Faculty of Humanities" and then on your respective subject. Now look for the corresponding courses. Always check whether the course is really assigned to the modules you would like to

For eCampus scan take. QR-Code:

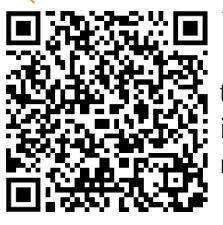

5

4

6

|<br>|<br>|

 $\mathbf{F}$  You can usually find this information under the item "Examination/Modules". If available, please also read the remarks and the commentary carefully, as

they often contain important information, e.g. on the registration modalities.

You must register for the courses via Stud.IP. Please note the information on the respective registration modalities in HISinOne EXA. You can also access Stud.IP via eCampus.

Where do I have to register?

You can find instruction videos on Stud.IP here.

Often you can register for courses during certain time slots only. If you have questions about registration, please contact the respective lecturer or your subject.

**Please note that registration in Stud.IP does not replace registration in FlexNow. If you want to take an exam, you must also register for it in FlexNow at the end of your semester. Examination dates are usually shown in HISinOne EXA.** 

For the StudIP tutorial videos scan QR-Code:

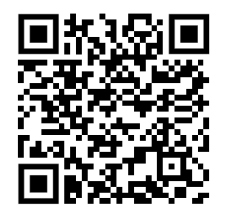

I have questions about creating a timetable. Where can I go?

If you have general questions about planning your courses or the study process, please feel free to contact the Student Advisory Service for International Students at the Faculty of Humanities:

## **Advisory for international students:**

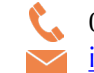

 0551 39-26721 international@phil.uni-goettingen.de

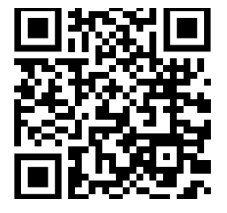

If you have subject-specific questions, e.g. about module content, please contact the student advisory service for your subject. You can find them either on the seminar homepage or here and by scanning this QR Code. There you will also find further advisory services offered by the faculty.

## **Faculty of Humanities** Office of the Dean of Studies Georg-August-Universität Göttingen

Humboldtallee 17 37073 Göttingen phil.uni-goettingen.de